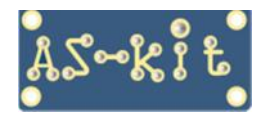

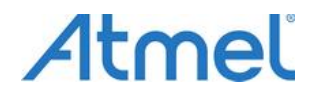

## **Восстановление загрузчика в платах Arduino**

**В популярных платах Arduino 8-разрядной серии используются AVR-микроконтроллеры типа ATmega328P, ATmega32U4 или ATmega2560. AVR-микроконтроллеры имеют аппаратный механизм загрузки программы пользователя во Flash-память микросхемы при помощи специальной программызагрузчика (бутлоадера). Бутлоадер размещается по старшим адресам Flash-памяти и позволяет произвести программирование AVR-контроллера непосредственно на плате Arduino, что существенно упрощает и ускоряет работу с платой. Однако бывают ситуации, когда по какой-либо причине этот бутлоадер оказывается стерт, и приходится использовать внешний программатор для загрузки бутлоадера в чистый микроконтроллер.** 

**Ниже описана процедура восстановления бутлоадера на примере платы Arduino Uno R3 с контроллером ATmega328P при помощи внутрисхемных программаторов серии ASxx. В платах Arduino на других AVR-контроллерах процедура производится аналогично.** 

Для проведения "реанимации" AVR-контроллера кроме программатора серии ASxx потребуется также откомпилированный файл собственно программы-бутлоадера (hex-файл). Для каждого типа AVRконтроллера требуется свой hex-файл. В интернете можно найти различные варианты программбутлоадеров. Большой популярностью пользуются бутлоадеры серии Optiboot. Это хорошо структурированная бесплатная коллекция готовых к использованию hex-файлов, которая выложена на известном сайте GitHub, [https://github.com/MCUdude.](https://github.com/MCUdude)

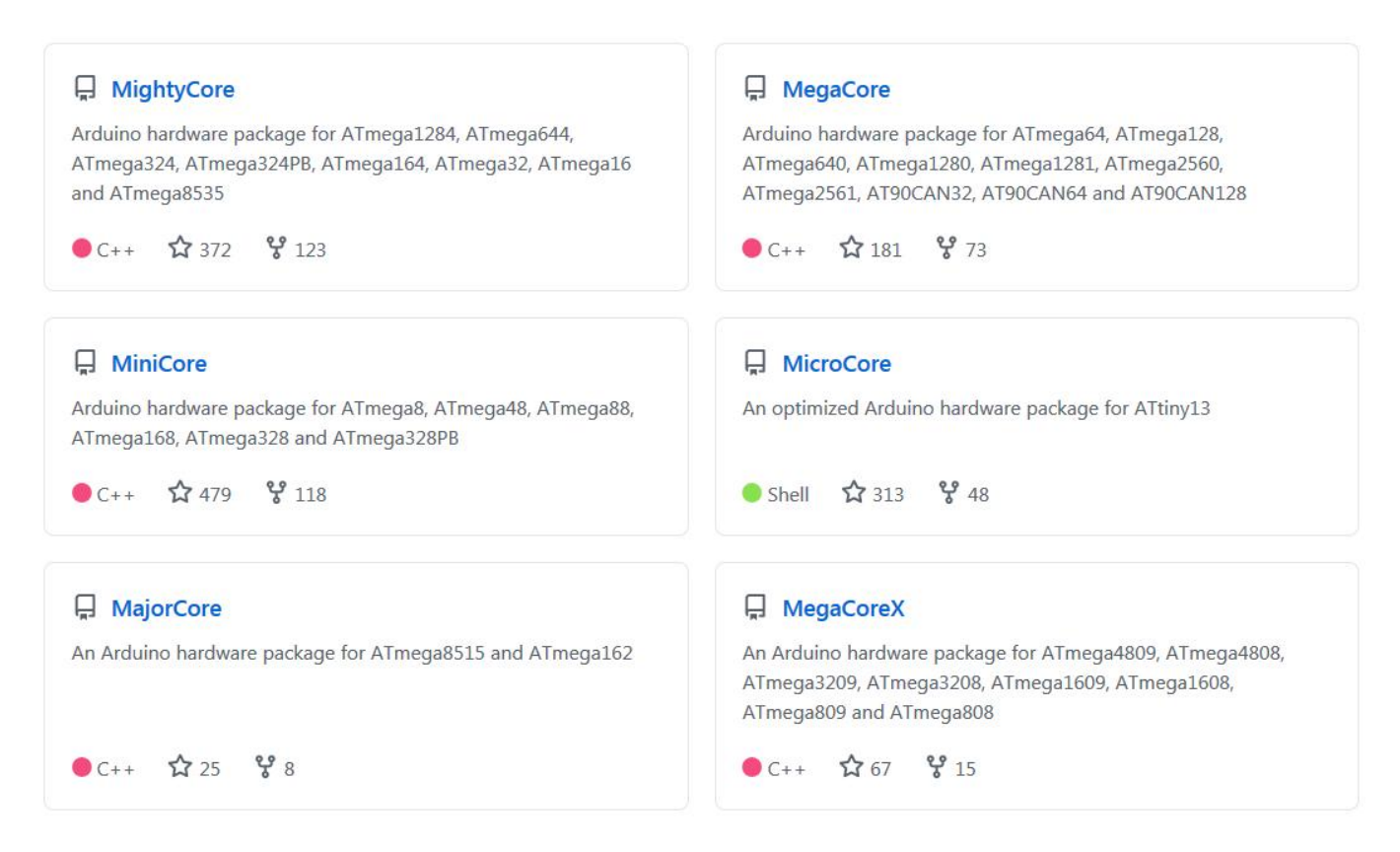

Бутлоадеры серии Optiboot, в зависимости от типа микроконтроллера, имеют размер 450 – 700 байт. Они разделены на группы, оптимизированные для загрузки в различные AVR-контроллеры. Для микросхемы ATmega328P рекомендован бутлоадер MiniCore, который имеет размер 460 байт.

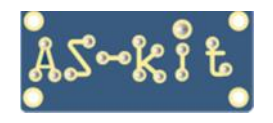

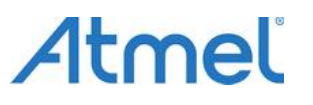

Весь комплект файлов собран в единый архив, который можно загрузить на странице <https://github.com/MCUdude/MiniCore>. Для этого нужно кликнуть по зеленой кнопке **Code** и в раскрывшемся окне кликнуть на поле **Download ZIP**, как показано на скриншоте ниже.

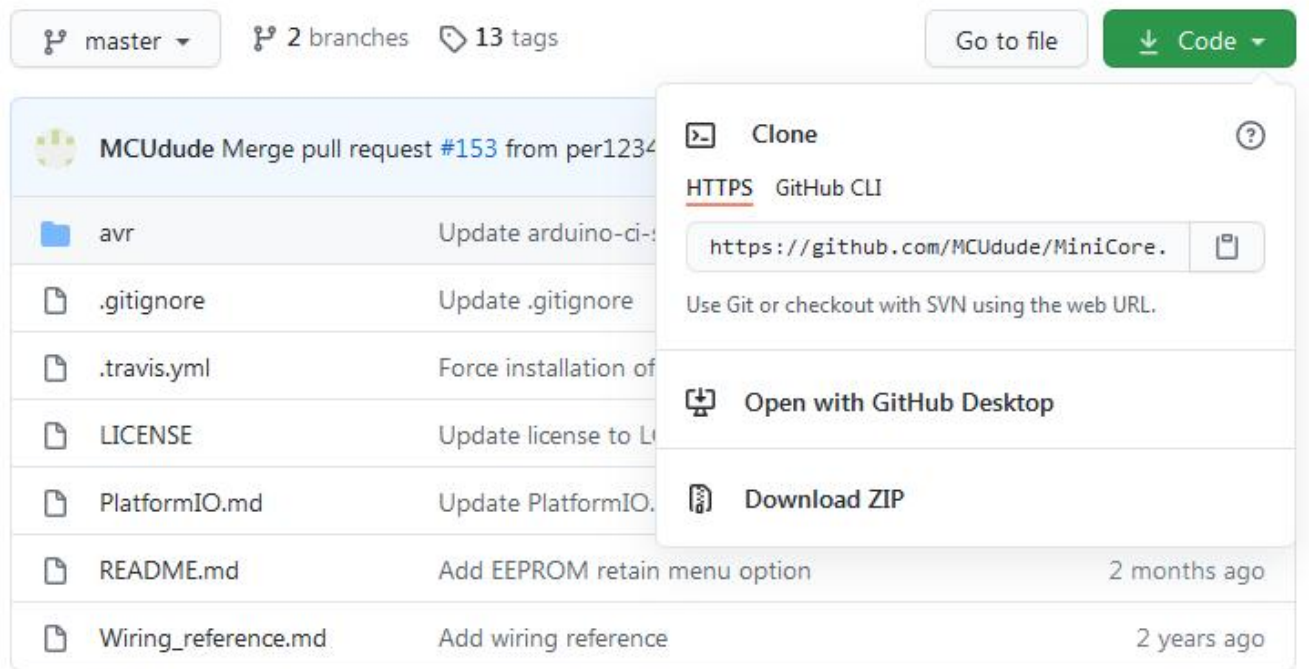

На фото ниже представлены платы Arduino Uno R3 с контроллерами ATmega328P в корпусах DIP 28 и 32MS1. Процедура восстановления загрузчика идентична для обеих плат.

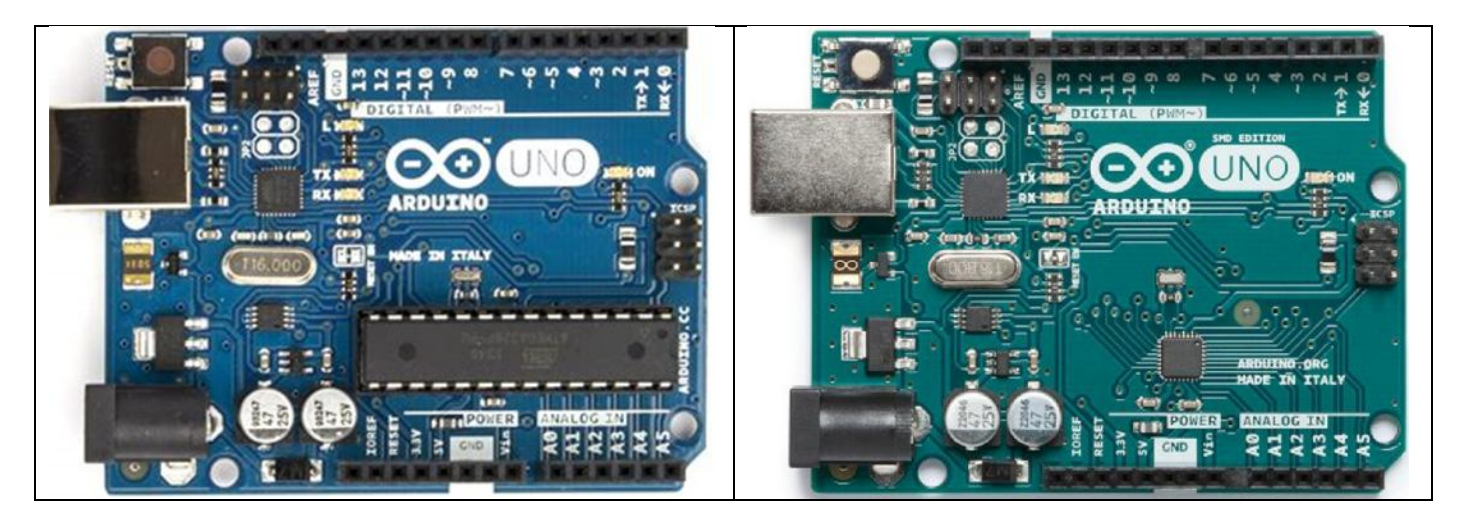

Архив содержит примерно 10 тысяч файлов, и чтобы не заблудиться, ниже даны рекомендации по поиску конкретного файла-загрузчика. Существует целое семейство бутлоадеров для микросхемы ATmega328P. Эти бутлоадеры отличаются парой констант, которые отвечают за инициализацию UARTинтерфейса бутлоадера. Эти константы в явном виде присутствуют в имени каждого hex-файла.

Первая константа – это тактовая частота работы ATmega328P на плате Arduino, в Герцах. В соответствии со схемой платы Arduino R3, нужно выбрать файл, который находится в папке **16000000L**, как показано на скриншоте ниже.

Что интересно, кварц на 16 МГц, хорошо различимый на плате, тактирует не контроллер ATmega328P, а микросхему ATmega32U4, которая отвечает за связь платы Arduino Uno R3 с компьютером по интерфейсу USB.

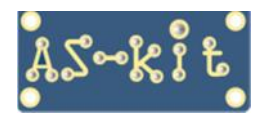

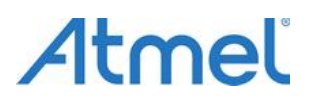

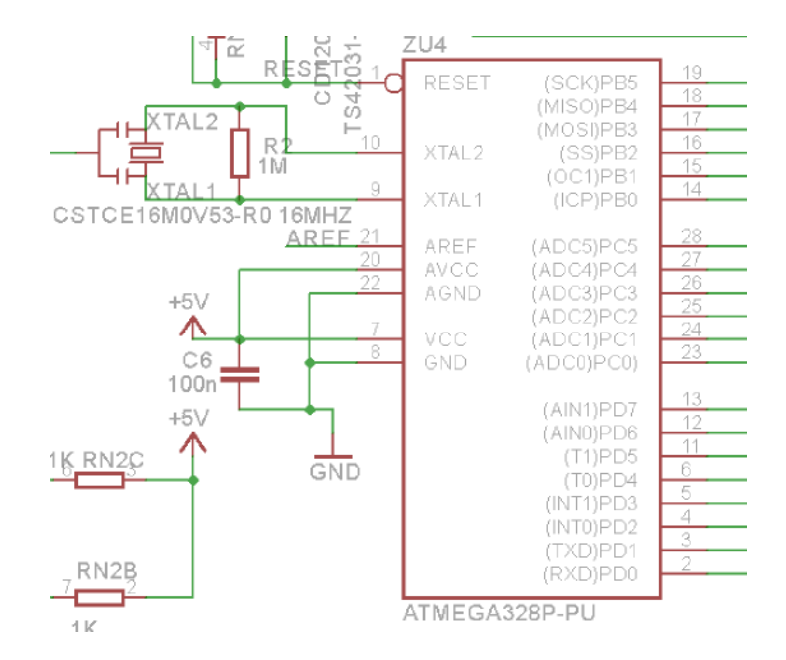

На приведенном фрагменте схемы платы Arduino R3, видно, что тактовую частоту для ATmega328P формирует не кварц, а керамический резонатор фирмы Murata CSTCE16M0V53. Следует отметить, что точность формирования частоты у керамических резонаторов составляет +/-0.50%, что в тысячу раз хуже, чем у кварца, запаянного по соседству. Это означает, что на максимальных скоростях обмена платы Arduino Uno R3 с периферийным устройством возможны потери данных. В общем, странное инженерное решение.

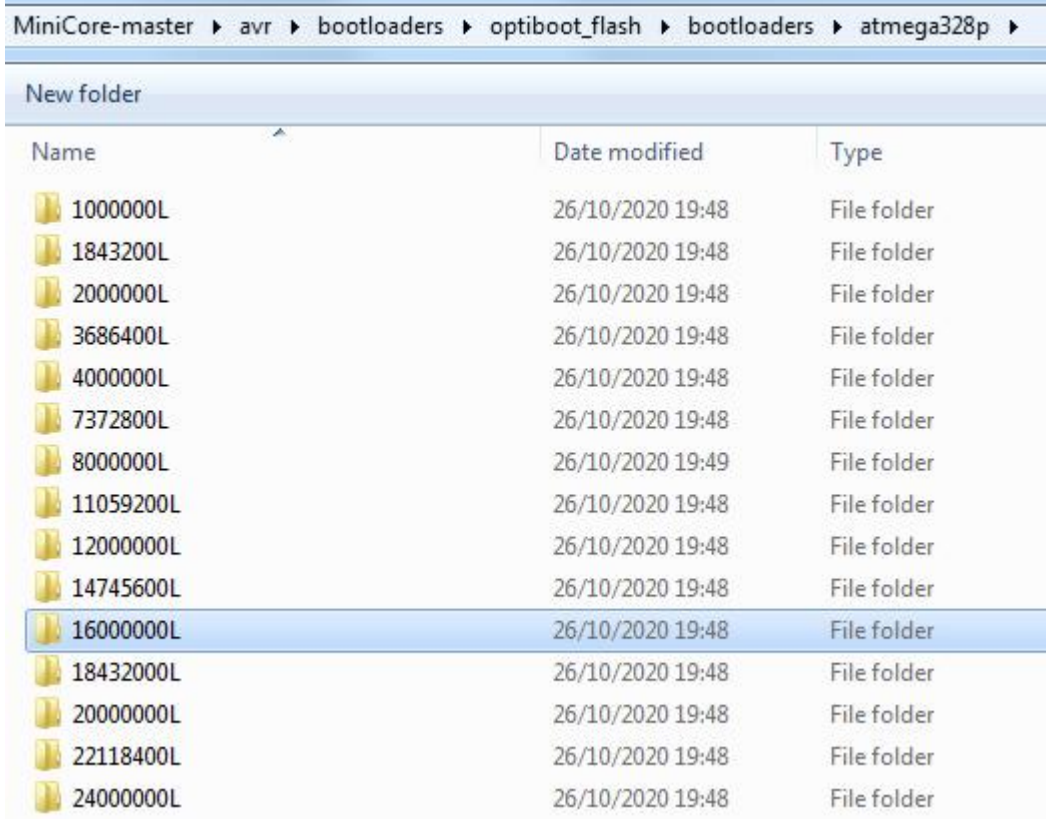

**Примечание**. Скриншоты обновлены и отражают состояние архива, актуальное на октябрь 2020 г.

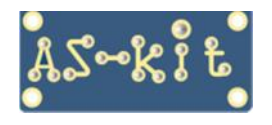

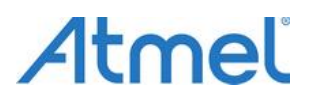

Вторая константа – "UART\_9600" или другое число. Она определяет скорость обмена платы Arduino с внешним миром по порту UART. Нужно выбрать такую скорость, на которой бутлоадер будет загружать пользовательскую программу. К примеру, если на плате стоит кварц 16 МГц, и обмен с платой будет производиться на скорости 115,2 килобод, то нужно выбрать файл, выделенный на скриншоте ниже.

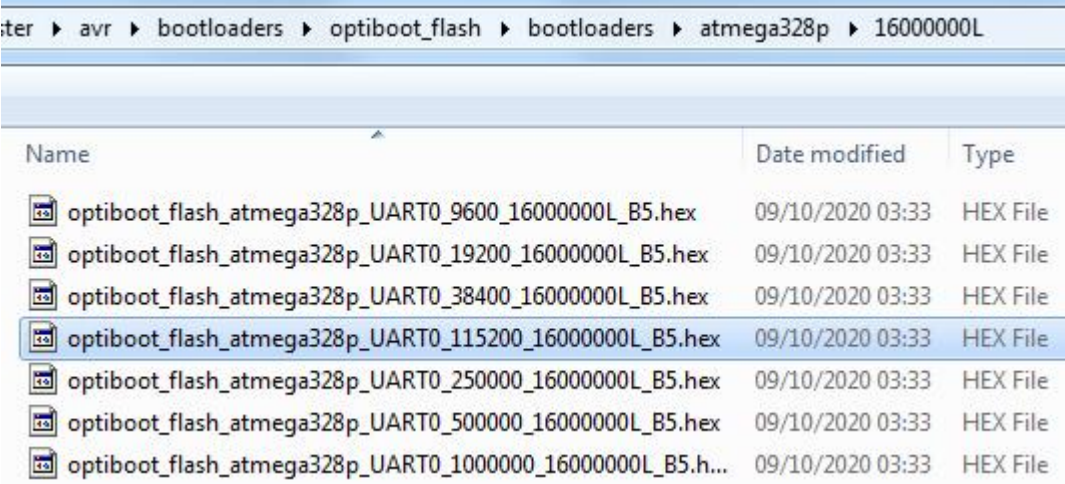

Может показаться излишним, что в каждом имени файла присутствует один и тот же фрагмент UART0. Это объясняется тем, то есть AVR-контроллеры, у которых несколько портов UART. Например, микросхема ATmega328PB, в таком же корпусе имеет два порта UART, а например, у ATmega324PB есть три порта UART.

## **Установка параметров программирования в ASISP**

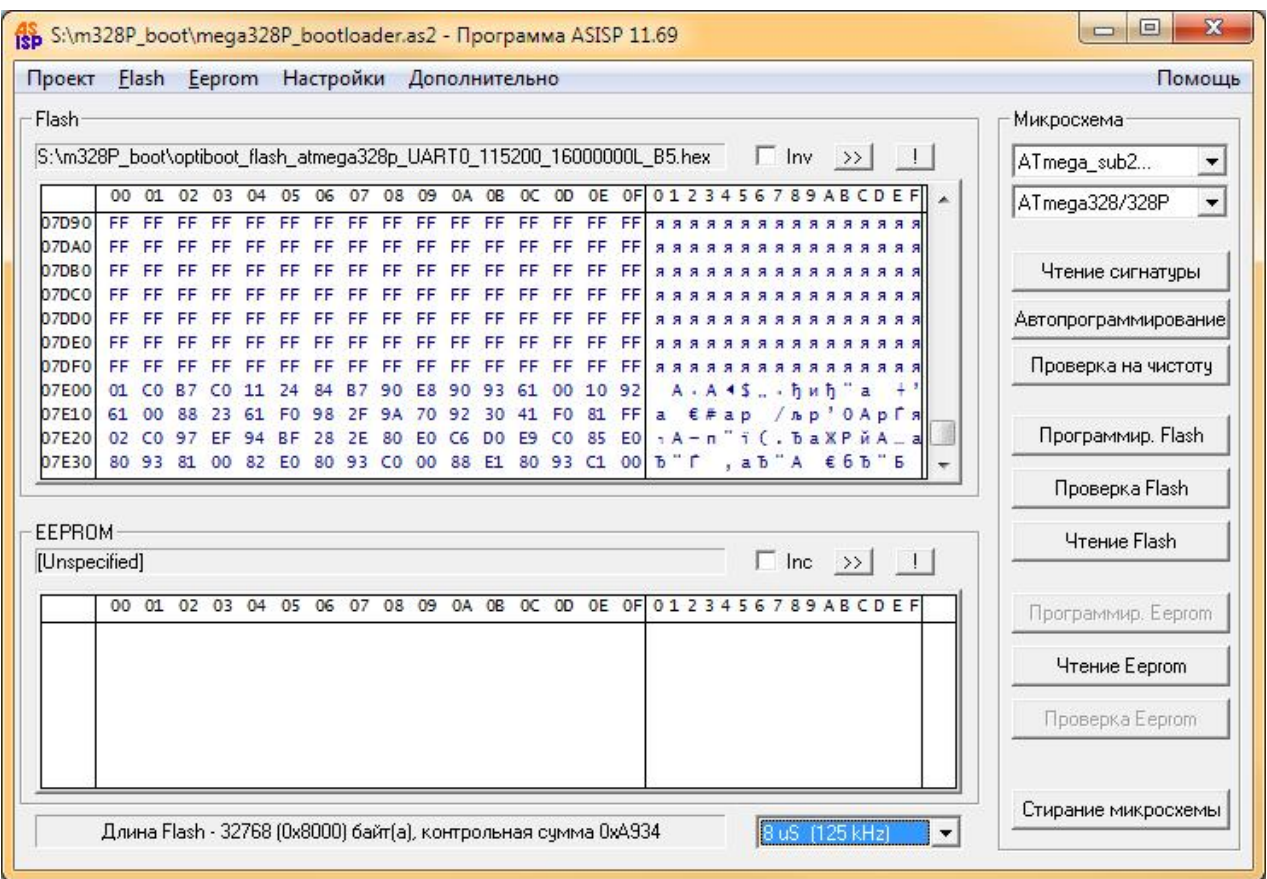

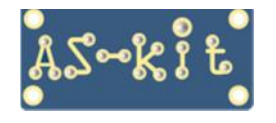

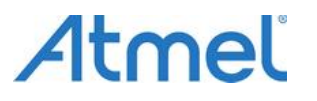

Размер области памяти, выделяемой для загрузчика составляет 512 байт.

В соответствии с даташитом на микроконтроллер ATmega328P, лок-биты BOOTSZ1 BOOTSZ2 должны быть установлены в "единицу", что соответствует "отжатым" кнопкам.

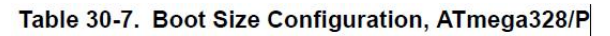

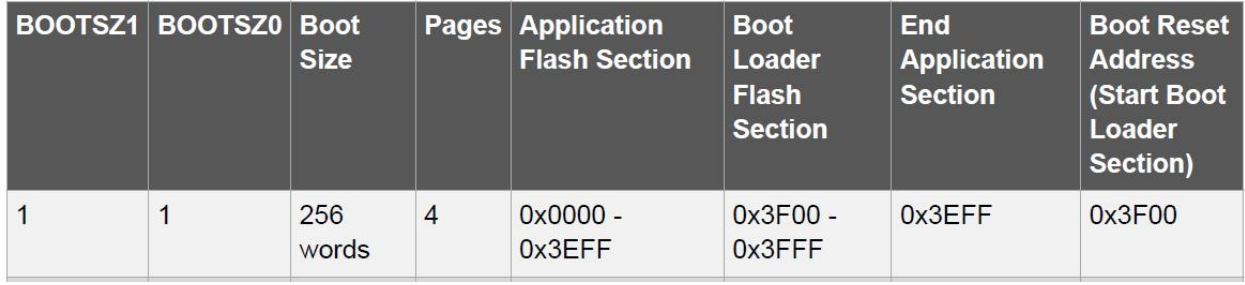

**Уточнение**. В таблице адрес начала размещения загрузчика указан как 0x3F00 тогда как в окне программы ASISP этот адрес выглядит как 0x7E00. Отличие обусловлено тем, что в даташите адрес написан в шестнадцатеричных словах, а в программе ASISP используется адресация в байтах. То есть, в обоих случаях это одно и то же число – 32256.

Ниже представлен скриншот окна Lock/Fuse биты, где в зеленой рамке показано как нужно установить fuse-биты.

**Предупреждение**. В красной рамке выделены "опасные" fuse-биты. Если их значение изменить, то механизм внутрисхемного программирования микроконтролера будет отключен, и до микросхемы можно будет "достучаться" только со специальными аппаратными средствами. При этом программа, записанная в микроконтролер, будет выполняться штатно, то есть он "не сгорел".

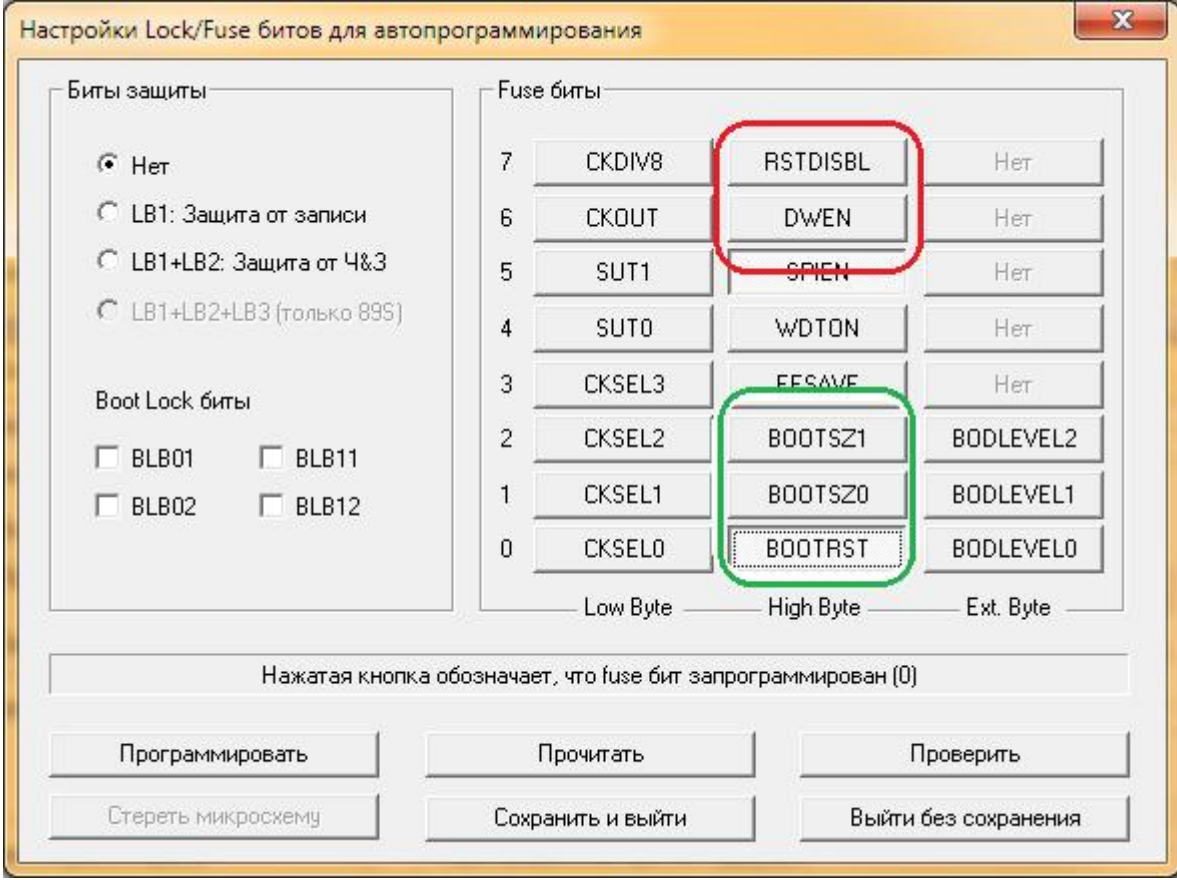

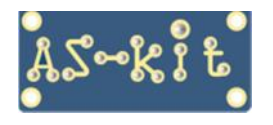

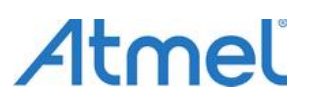

Все настройки программирования можно сохранить в файле проекта. Тогда при следующем вызове программы ASISP они будут автоматически восстановлены. Проект сохраняется в файле с расширением .as2. Это текстовый файл, и его можно просматривать и даже редактировать.

Ниже скриншот папки, в которой лежит hex-файл и файл проекта.

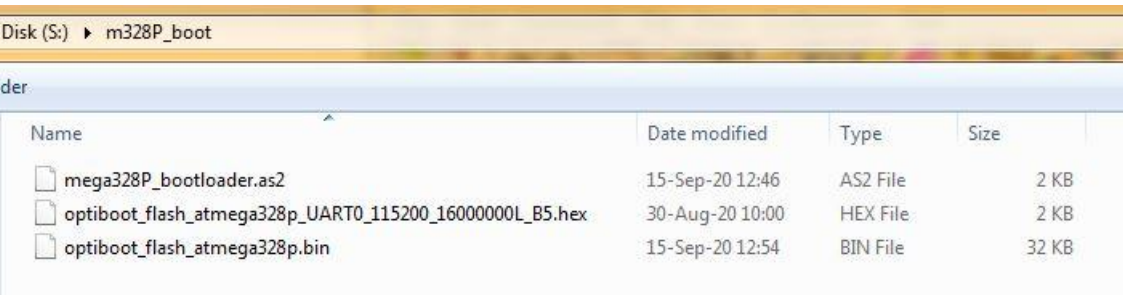